# KARELIA-AMMATTIKORKEAKOULU Sähkötekniikan koulutusohjelma

Jukka Ronkainen

CAD-OHJELMISTOJEN VERTAILU PIIRIKAAVIOIDEN NÄKÖKULMASTA

Opinnäytetyö Helmikuu 2014

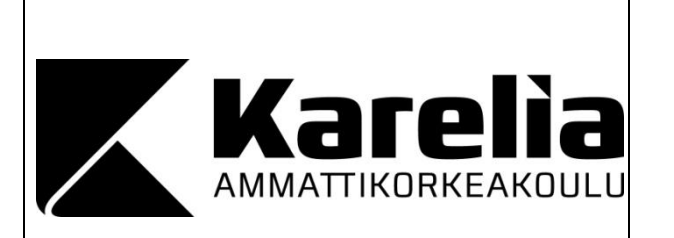

**OPINNÄYTETYÖ Helmikuu 2014 Sähkötekniikan koulutusohjelma**

Tikkarinne 9 80200 JOENSUU 013 260 600

Tekijä(t) Jukka Ronkainen

Nimeke

Cad-ohjelmistojen vertailu piirikaavioiden näkökulmasta

Tiivistelmä

Tässä opinnäytetyössä vertailtiin tietokoneavusteisten suunnitteluohjelmien soveltuvuutta sähköja automaatioalan yrityksen, Top Automation Oy:n, käyttöön. Työssä vertailtiin kahta suomalaista suunnitteluohjelmaa CADS Planneria ja JCAD Electraa.

Tehtävänä oli selvittää mahdollisuuksia piirikaavion laiteluettelon automaattiseen luomiseen, jotta suunnittelutyö helpottuisi eikä luetteloa tarvitsisi tehdä erikseen Excel-ohjelmalla. Lisäksi työssä selvitettiin mahdollisuutta käyttää makroja automaattisten toimenpiteiden suorittamiseen. Opinnäytetyössä käytiin läpi myös perusasioita piirikaavioiden suunnittelusta ja piirtämisestä, sillä niistä oli hyötyä myös piirikaavioiden lukemisessa. Selvitystyö aloitettiin taustatietojen etsimisellä, esimerkkikuvien piirtämisellä ja esimerkkiluetteloiden luomisella.

Sen jälkeen ohjelmien eri ominaisuuksia vertailtiin keskenään, jotta saatiin selville tehokkain ohjelmisto yrityksen käyttöön. Vertailun päätteeksi oli helppoa valita sopiva ohjelmisto yritykselle, sillä toisella ohjelmista ei voinut tehdä mitään toimenpiteistä, joita yritys etsi. Opinnäytetyössä päädyttiin CADSiin.

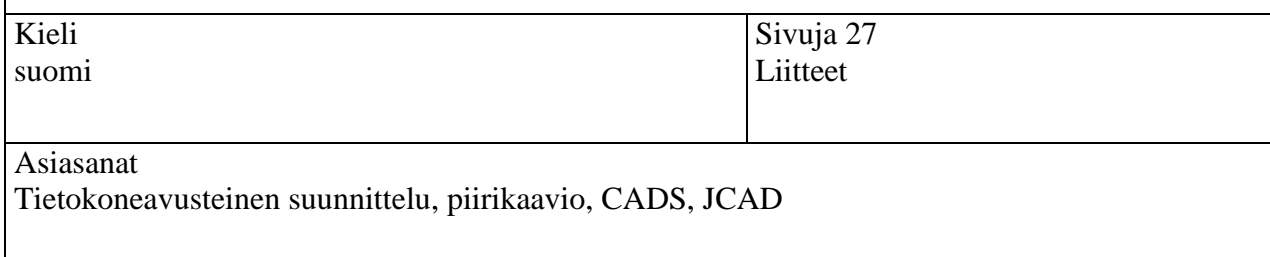

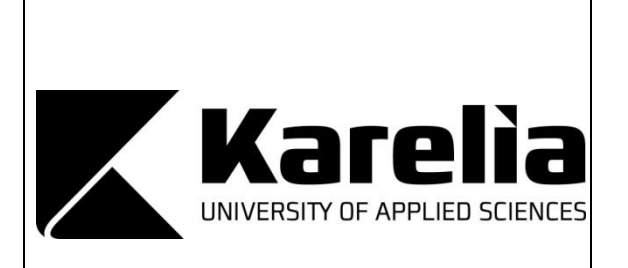

**THESIS February 2014 Degree Programme in Electrical Engineering** Tikkarinne 9 FI 80200 JOENSUU FINLAND 013 260 600

Author(s)

Jukka Ronkainen

Title

Comparison of CAD-software from Circuit Diagram Aspect

Abstract

The purpose of this thesis was to search for the best CAD-software for the use of Top Automation Ltd. Because the company uses CAD-software mainly to plan circuit diagrams, the goal was to find out if the software can automatically create device lists during planning. The study also aimed out to find if macros could be used to automate some operations of the software. This study compares two common Finnish CAD-software, CADS Planner and JCAD Electra.

This study consists of background information of the software, general information of circuit diagrams and the practical part which includes sample pictures and device lists. After testing the software's possibilities, the comparing part started. The comparison proved to be easy because only one software could do the requested tasks. After comparison it was easy to choose the software which could be recommended for the company's use. The chosen software was CADS Planner.

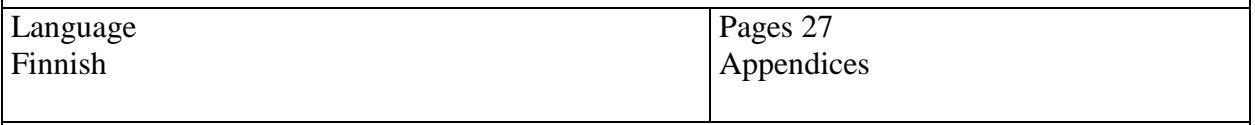

Keywords

Computer aided design, circuit diagram, CADS, JCAD

# Sisältö

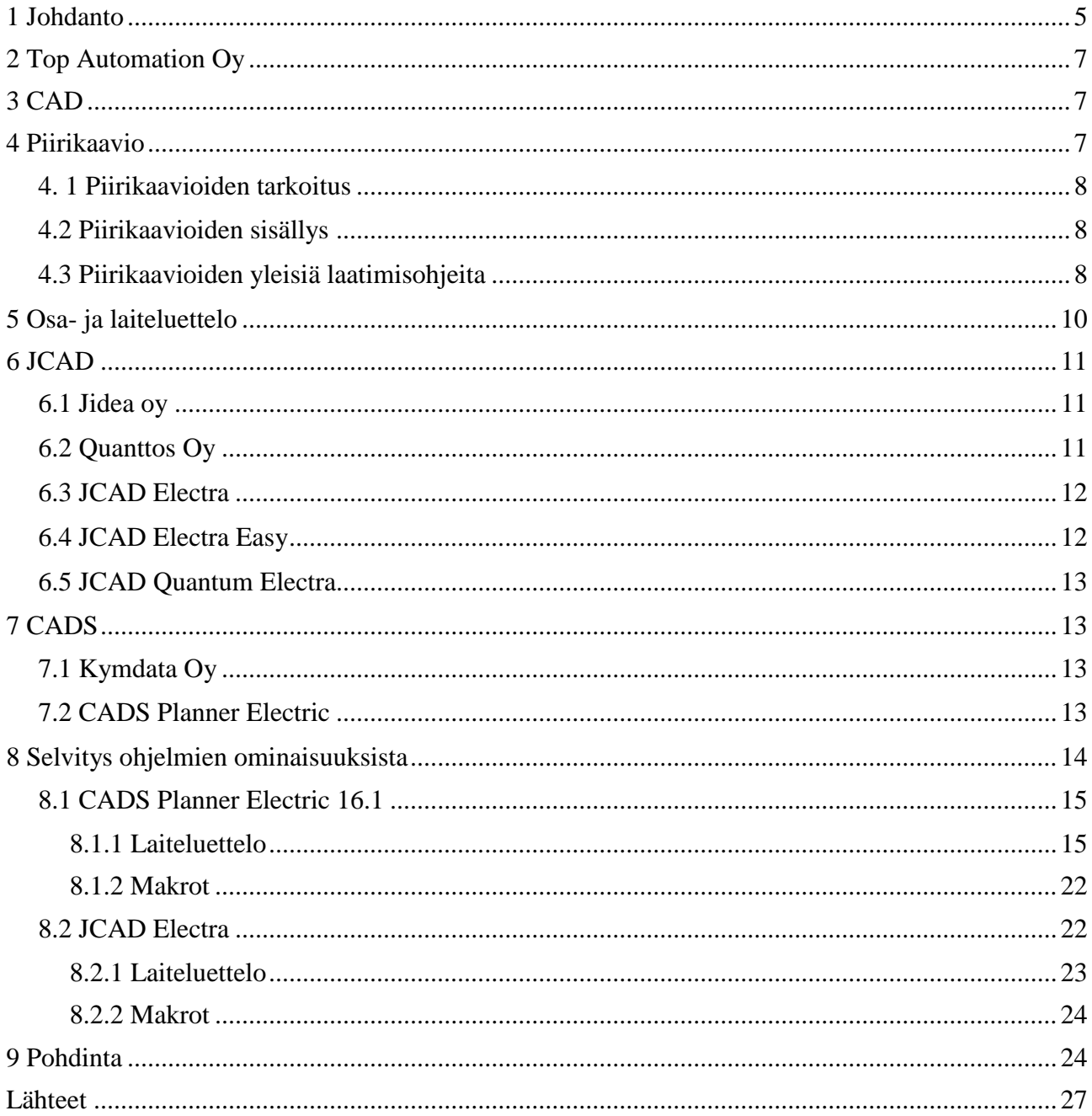

# <span id="page-4-0"></span>**1 Johdanto**

Tietokoneavusteiset suunnitteluohjelmat ovat nykypäivänä tärkeimpiä työkaluja sähkösuunnittelutoimistoissa ja urakointiliikkeissä. Suunnitteluohjelmat ovat kehittyneet hurjasti viime vuosikymmeninä muun kehityksen mukana. Nykyisin mitä useammat CADsuunnitteluohjelmistot sisältävät työkaluja useisiin eri tilanteisiin, jolloin yhdellä ohjelmistolla voidaan tehdä kaikki tarvittavat suunnitteluun liittyvät toimenpiteet, aina mitoituksesta määrälaskentaan. Hyvä suunnitteluohjelmisto yhdistettynä tietotaitoon tarjoaa yrityksille perustan pysyä mukana kehityksessä.

Tämä opinnäytetyö on tehty toimeksiantona Joensuussa toimivalle sähkö- ja automaatioyritykselle Top Automation Oy:lle. Työssä on tarkoitus selvittää yrityksen käyttöön parhaiten soveltuva CAD-suunnitteluohjelmisto. Tavoitteena on selvittää suunnitteluohjelman eri toimintoja piirikaavioiden suunnittelussa. Vertailen tässä työssä kahta suomalaista suunnitteluohjelmaa JCAD Electraa ja CADS Planneria.

Ennen työn aloittamista yrityksellä on ollut käytössä vanha JCAD-versio, jonka päivitykset ovat loppuneet, joten uusi ohjelma oli aiheellinen. Vanhasta ohjelmasta puuttui nykyaikaisia ominaisuuksia, joten yritys oli joutunut luomaan piirikaavioiden laiteluettelon erikseen Excel-ohjelmalla. Tässä työssä oli yhtenä tarkoituksena selvittää, voiko laiteluettelon luoda automaattisesti suunnittelun yhteydessä. Tämä tapahtuisi esimerkiksi siten, että suunnitteluvaiheessa piirrosmerkille voitaisiin antaa tarvittavat tiedot, joiden avulla ohjelmisto automaattisesti pystyisi luomaan luettelon. Laiteluettelon luominen suunnittelun yhteydessä säästäisi aikaa ja vaivaa.

Työssä tarkastellaan myös makrojen käytön mahdollisuutta, jolloin voitaisiin automatisoida tiettyjä toimintoja. Makroilla voidaan tehdä esimerkiksi tiettyjä alkutoimenpiteitä, jotka edesauttavat ja nopeuttavat suunnittelua.

Työn suorittamiseen käytin Karelia-ammattikorkeakoululta löytyviä ohjelmistoja, joiden avulla suoritin suunnitteluohjelmien vertailun. Vertailun pohjaksi sain yritykseltä käyttööni kansiollisen piirikaavioita, joista sain esimerkkiä, millaisia piirikaavioita yritys käyttää.

Aiheesta oli hankaluuksia löytää tietoa, mutta löysin aiheesta muutaman aiemmin tehdyn opinnäytetyön. Opinnäytetöistä ei ollut minulle kuitenkaan hyötyä, sillä ne koskivat ohjelmistojen vanhempia versioita ja niissä laiteluettelon automaattiselle luomiselle ei ollut mahdollisuutta. Opinnäytetyöt olivat muutaman vuoden takaa ja ohjelmistot ovat kehittyneet koko ajan. Opinnäytetyön aihe oli siten ajankohtainen ja jokseenkin tutkimaton, sillä muut aiheet vain sivusivat tutkimaani asiaa.

### <span id="page-6-0"></span>**2 Top Automation Oy**

Opinnäytetyön toimeksiantaja on Joensuussa toimiva sähkö- ja automaatioalan yritys Sähköpalvelu Top Automation Oy. Top Automation on perustettu vuonna 1997. Yritys tekee sähkö- ja automaatiosuunnittelua sekä sähkö- ja automaatioasennuksia teollisuuteen. [1.]

Yrityksen toiminta kattaa suunnittelu- ja asennustehtävistä aina kokonaisprojektien hallintaan ja toimittamiseen. Top Automation Oy toimii myös Omronin tuotteiden jälleenmyyjänä ja partnerina.[1.]

# <span id="page-6-1"></span>**3 CAD**

CAD tarkoittaa tietokoneavusteista suunnittelua ja se on lyhenne englanninkielisistä sanoista Computer Aided Design. Tietokoneavusteisessa suunnittelussa laaditaan piirustukset tietokonepäätteellä tai mikrotietokoneella, jolloin voidaan käyttää hyväksi erilaisia piirtämis-, laskemis- ja kirjoitusohjelmia. Nämä ohjelmat ovat nykyään sisällytettyinä moneen CAD-ohjelmaan. Piirtämisen jälkeen kuvat voidaan tulostaa piirustuspohjalle erilaisilla tulostimilla. [2, s. 41.]

# <span id="page-6-2"></span>**4 Piirikaavio**

Piirikaaviolla tarkoitetaan kaaviota, jossa esitetään esimerkiksi järjestelmän, osajärjestelmän, asennuksen, osan, laitteen ja ohjelman piirit toteutettuina. Piirikaaviossa esitetään osat ja liitännät piirrosmerkein. Piirrosmerkit esittävät osien ja liitännöiden toiminnat tietyssä mittakaavassa, mutta ne eivät välttämättä kuvaa yksiköiden fyysistä kokoa, muotoa tai sijaintia. [3, luku 3-3.]

### <span id="page-7-0"></span>**4. 1 Piirikaavioiden tarkoitus**

Piirikaavio on sähköpiirustusten perusdokumentti, jolloin se toimii itsenäisen piirustuksen lisäksi monien muiden piirustusten lähtökohtana. Piirikaavion tarkoituksena on esittää järjestelmän, asennuksen jne. toteutuksen yksityiskohdat. Kaaviossa on esitettävä välttämätön tieto, jota tarvitaan esimerkiksi piirin toiminnan ymmärtämiseen. Välttämätöntä ja täydentävää tietoa piirin toiminnan ymmärtämiseksi ovat esimerkiksi diagrammit, taulukot, ohjelmadokumentit ja muut kaaviot. Piirikaaviossa on oltava tietoja myös liitäntädokumenttien laatimista, testaamista, virheiden paikannusta, asennusta, kunnossapitoa ja koulutusta varten. [3, luku 3.3.1.]

#### <span id="page-7-1"></span>**4.2 Piirikaavioiden sisällys**

Piirikaavion tulisi sisältää seuraavat asiat:

- piirin komponentteja tai toimintoja esittävät piirrosmerkit
- komponenttien tai toimintojen tärkeimmät liitännät
- yksikkö- ja liitintunnukset
- loogisiin signaaleihin sovellettavat signaalitason sopimukset
- tiedot, jotka ovat tarpeen kulkureittien ja piirien seuraamiseksi sekä piirin toimintojen ymmärtämiseksi. [3, luku 3.3.1]

#### <span id="page-7-2"></span>**4.3 Piirikaavioiden yleisiä laatimisohjeita**

Piirikaavion yleisiä laatimisohjeita voidaan käyttää myös hyödyksi piirikaavioiden lukemisessa, joten tässä luvussa käydään läpi muutamia perustietoja piirikaavioista. Tärkeimpänä piirikaaviota laadittaessa voidaan pitää piirin osien tarkoituksenmukaista sijoittelua, jotta yllä mainitut kohdat saavutettaisiin [3, luku 3.3.2.]. Yksinkertaistamalla määrättyjä toistuvia tai muuten selviä piirejä ja niiden osia voidaan helpottaa piirikaavion laatimista. Voidaan esimerkiksi käyttää yksiviivaesitystä, mikäli sen avulla saavutetaan riittävät tiedot piiristä. [2, s. 403.]

Piiriviivat piirretään mahdollisimman suoriksi tarpeettomia vaakasuoria ja risteilyjä välttäen, jotta kaaviosta tulee selkeä ja helposti luettava. Yksittäiset piirit piirretään yleensä pystysuoraan ja vain poikkeustapauksissa vaakasuoraan. Piirit järjestetään siten, että signaalin etenemissuunta ja toimintajärjestys on loogisin. Yleensä vasemmalta oikealle ja ylhäältä alas. [2, s. 405-406.]

Piirit voidaan esittää kolmella tapaa: koottua, sidottua tai vapaata esitystapaa käyttäen. Koottua ja sidottua esitystapaa käytetään nykyisin vain erikoistapauksissa. Nykyisin käytetään yleisimmin vapaata esitystapaa, sillä sen käyttö selkeyttää ja yksinkertaistaa piirikaavion laatimista. Tapa edellyttää yhteenkuuluvuusmerkintöjen käyttöä, sillä yhteenkuuluvat piirrosmerkit voivat sijaita piirustuksen missä osassa tahansa tai jopa toisessa piirustuksessa. Vapaata esitystapaa käytettäessä jokaisen releen, kytkimen, kontaktorin jne. piirrosmerkkiin lisätään toimintaa kuvaava tarkennusmerkki. Toiminnalla voidaan tarkoittaa esimerkiksi hidastusta, salpautumista jne. Vapaassa esitystavassa myös jokainen erillinen osa merkitään tunnuksella, jolla viitataan osakokonaisuuteen, esimerkiksi kontaktorille, annettuun tunnusmerkintään. Merkintöjen perusteella voidaan osien yhteenkuuluvuus todeta helposti. Tämän lisäksi yhteenkuuluvat osat ilmaistaan viitekaaviossa tai -taulukossa, josta on nähtävissä myös osan sijainti. Pienimuotoisia viitekaavioita on nähtävissä myös kuvassa 2, jossa ne on sijoitettu kyseessä olevien kontaktorien tai releiden piirrosmerkkien alapuolelle. [2, s. 406-407.]

Vapaassa esitystavassa koskettimet pyritään sijoittamaan koko kaavion alueella yhdenmukaisesti. Tässä esitystavassa koskettimet voidaan sijoittaa siten, että piiriviivat risteilevät mahdollisimman vähän. Alla on käyty läpi koskettimien esittämiseen liittyviä yleisiä ohieita.

> - Mekaanisesti yhdessä olevat koskettimet esitetään siten, että niiden toimintasuunta keskenään ja toimilaitteen kanssa on sama, noudattaen loogista toimintajärjestystä.

> - Kuormakytkimien ja -katkaisijoiden koskettimet sekä erottimet, vaunukatkaisijat ja vaunun apukoskettimet esitetään auki-asennossa.

> - Moniasentoiset kytkimet esitetään nolla-asennossa ja ilman sitä olevat kytkimet vian etsinnän ja koestuksen kannalta tavanomaisessa toimintaasennossa.

- Releet ja kontaktorit esitetään jännitteettömänä. Salpautuvat releet, sysäysreleet ja vastaavat esitetään edellä mainittujen sääntöjen mukaan.

- Apukoskettimet esitetään pääkoskettimien asennon mukaan.

- Sähköttä toimivat tai käsinohjauksella toimivat koskettimet varustetaan tarvittaessa toimintakuvauksella, esimerkiksi toimintakaaviolla, toimielimen tarkentavalla piirrosmerkillä, huomautuksella jne.

- Painekytkin esitetään normaalipaineessa. Pintakytkimet alimman tason mukaan.

- Virtaus- ja nopeuskytkin piirretään lepotilaan.

- Termostaatti esitetään nolla-asteen lämpötilaa vastaavassa tilassa.

[2, s.407-409.]

# <span id="page-9-0"></span>**5 Osa- ja laiteluettelo**

Osaluettelolla tarkoitetaan esimerkiksi keskuksen osien luetteloa, jolloin se sisältää tietoa käytettyjen osien nimistä, tyypeistä, valmistajista, valmistenumeroista, sijoituksista, lukumääristä, teknisistä arvoista jne. Osaluetteloita luodaan erilaisiin tarkoituksiin, esimerkiksi keskusosien tai varaosien hankkimista ja käyttöä varten. Osaluettelo voidaan laatia nimiön yläpuolelle ao. piirustukseen ,mutta ne voidaan laatia myös omiksi dokumenteiksi. Luettelo on myös mahdollista laatia kortistomuotoon ja siinä voidaan lisäksi esittää kojeen tai laitteen kojekaavio. [2, s. 502.]

Eräs osaluettelon erikoismuoto on koje/laiteluettelo, jota käytetään kojeita ja laitteita hankittaessa, asennettaessa ja huolto- ja käyttötehtävissä. Laiteluettelolla viitataan lähinnä rakennukseen asennettaviin, sähköä tarvitseviin laitteisiin ja niiden teknisiin tietoihin. Laiteluettelossa esitetään mm. seuraavia tietoja:

- laitteen tunnus
- laitteen nimi
- sijainti
- -nimellisteho ja -virta
- sähkölaji ja jännite
- vaikutus- tai käyttöalue
- tiedot liitäntäjohdosta
- tiedot ohjaus- ja valvontapaikoista
- hälytystiedot
- ohjaustavat ja kytkennät
- viitteet muihin asiapapereihin
- suojareleiden säätöarvot
- koestustiedot, esimerkiksi laukaisuajat
- mitatut virta- ym. arvot.

[2, s. 505.]

## <span id="page-10-0"></span>**6 JCAD**

#### <span id="page-10-1"></span>**6.1 Jidea oy**

Jidea Oy on Quanttos Oy:n tytäryhtiö ja se vastaa JCAD-ohjelmistojen teknisestä kehityksestä ja ohjelmahuollosta. Jidea Oy on tuottanut erilaisia JCAD-ohjelmia eri aloille jo vuodesta 1985 asti, muun muassa rakennus-, LVI- ja sähköpuolelle. [4.]

### <span id="page-10-2"></span>**6.2 Quanttos Oy**

Quanttos Oy on perustettu vuonna 2012 keväällä markkinoimaan JCAD-ohjelmistoja ja muita määrälaskentaan ja suunnitteluun tarkoitettuja tuotteita. Yritys hoitaa myös myynnin, tuotetuen, koulutuksen ja tuotekehityksen. Yritys tilaa Jidea Oy:ltä ohjelmointityöt. Quanttos Oy on myös Areite Oy:n sisaryhtiö, joka on Suomen suurin määrälaskentapalveluja tuottava yritys. [4, 22.]

JCAD:stä on saatavana kahta erilaista suunnitteluohjelmaa, Electra ja Electra Easy, sekä määrälaskentaan on olemassa oma ohjelmansa, Quantum Electra. JCAD-sähkö-

ohjelmistoja on kehitetty kahdenkymmenen vuoden ajan yhteistyössä eri ammattilaisten ja tutkimuslaitosten kanssa. [5.]

#### <span id="page-11-0"></span>**6.3 JCAD Electra**

JCAD Electra on tuote- /tietomallipohjainen sähkösuunnitteluohjelmisto vaativiin suunnittelutöihin. Tämä tarkoittaa sitä, että tietomalleihin tehdyt muutokset siirtyvät reaaliajassa kaikkiin suunnitelmiin, joissa tietomalli on. Tietomallipohja tehostaa työskentelyä ja vähentää merkittävästi virheitä. Tietomallit ovat yhteydessä toisiinsa, jolloin malleihin tehdyt muutokset vaikuttavat muihinkin malleihin. Electra sisältää kaikki tavallisimmat CAD-toiminnot ja se on täysin suomenkielinen. Ohjelmisto käyttää nykyaikaista IFC-formaattia tiedonsiirrossa, jolloin yhteensopivuus muiden sovellusten välillä on tehokasta. [6.]

Ohjelmiston ominaisuuksiin kuuluvat muun muassa tasokuvat, keskuskaaviot, piiri- ja johdotuskaaviot, automaattiset luettelot, rakennuksen pohjakuvan piirto- ja kalustepiirrosmerkit, skannattujen kuvien käyttö- ja muokkaustoiminnot. Electrassa kaikki piirrosmerkit ovat älykkäitä tietomalleja, jolloin esimerkiksi piirrosmerkin yhteyteen voidaan suoraan sisällyttää oleellisia tietoja, kuten tyyppi, positio ja asennuskorkeus. Tietokannasta löytyy monien valmistajien tuotteet suoraan. Piirikaavioihin JCAD Electrasta löytyvät laajat piirrosmerkkikirjastot. Ohjelman mukana toimitetaan yli 1200 vakiopiirikaaviota. [6.]

#### <span id="page-11-1"></span>**6.4 JCAD Electra Easy**

JCAD Electra Easy on sähköurakoitsijan perustarpeisiin suunniteltu helppokäyttöinen ja kevyempi suunnitteluohjelma.[7.] Electra easy sopii paremmin urakoitsijoille, jotka tarvitsevat ohjelmistoa lähinnä tasokuvien sähköistys- ja loppukuvien suunnitteluun. Ohjelman käyttöliittymä on suunniteltu mahdollisimman yksinkertaiseksi, jotta ohjelmaa vähemmän käyttävät löytävät toiminnot helpommin. [8.]

#### <span id="page-12-0"></span>**6.5 JCAD Quantum Electra**

JCAD Quantum Electra on sähköinen määrälaskenta-ohjelmisto. Ohjelmistolla voidaan laskea urakoita eri kuvista, riippumatta siitä, millä ne on laadittu. Urakkalaskentaan soveltuvat CAD-kuvien lisäksi niin pdf-tiedostot kuin skannatut rasterikuvatkin. Ohjelmisto hyödyntää STUL:n pakettirekisteriä ja STK:n sähkönumerorekisteriä, joten sillä voidaan luoda tarkat määrälistat urakassa käytetyistä tuotteista. Määrälistaa voidaan siten hyödyntää myös työmaan tarvikeluettelona. [9.]

### <span id="page-12-1"></span>**7 CADS**

#### <span id="page-12-2"></span>**7.1 Kymdata Oy**

Kymdata Oy on vuonna 1979 perustettu suomalainen CAD-ohjelmistotalo. Kymdata on kehittänyt erilaisia CADS Planner-ohjelmistoja eri toimialoille jo yli 20 vuotta. Kymdatalla on Suomessa toimipisteitä seitsemällä eri paikkakunnalla: Kotkassa, Espoossa, Kuopiossa, Lahdessa, Oulussa, Turussa ja Vaasassa. Sen lisäksi heillä on Tallinnassa toimisto Baltian markkinoita varten. [10.]

Yrityksellä on tarjolla suunnitteluohjelmistoja eri aloille, kuten CADS Planner Electric sähkö- ja automaatioalalle, CADS Planner Hepac LVIA-alalle ja CADS Planner House rakennusalalle. Sen lisäksi yrityksellä on monia muitakin ohjelmistoja, kuten esimerkiksi määrälaskentaohjelmisto. [11.]

### <span id="page-12-3"></span>**7.2 CADS Planner Electric**

CADS Planner Electric on Kymdatan ohjelmisto sähkö- ja automaatioalalle. Electric soveltuu laajasti sähkö- ja automaatioalan eri suunnittelu- ja dokumentointitarpeisiin, sillä siitä löytyvät muun muassa seuraavat toiminnot: rakennussähköistys, teollisuussähkö- ja automaatio ja keskusten layout-suunnittelu ja jakeluverkkojen suunnittelu. [12.]

CADS Planner Electricin Piirikaaviot-sovelluksessa on laajat toiminnot piirikaavioiden luomiseen. Piirikaaviot-sovellus on tarkoitettu piirikaavioiden ja johdoskaavioiden luomiseen. Kuvassa 1 on nähtävissä Piirikaaviot-sovelluksen toimintoja. Laiteluetteloiden luomiseen on kaksi eri mallia, tuotteittain ja tunnuksittain. [13,14.]

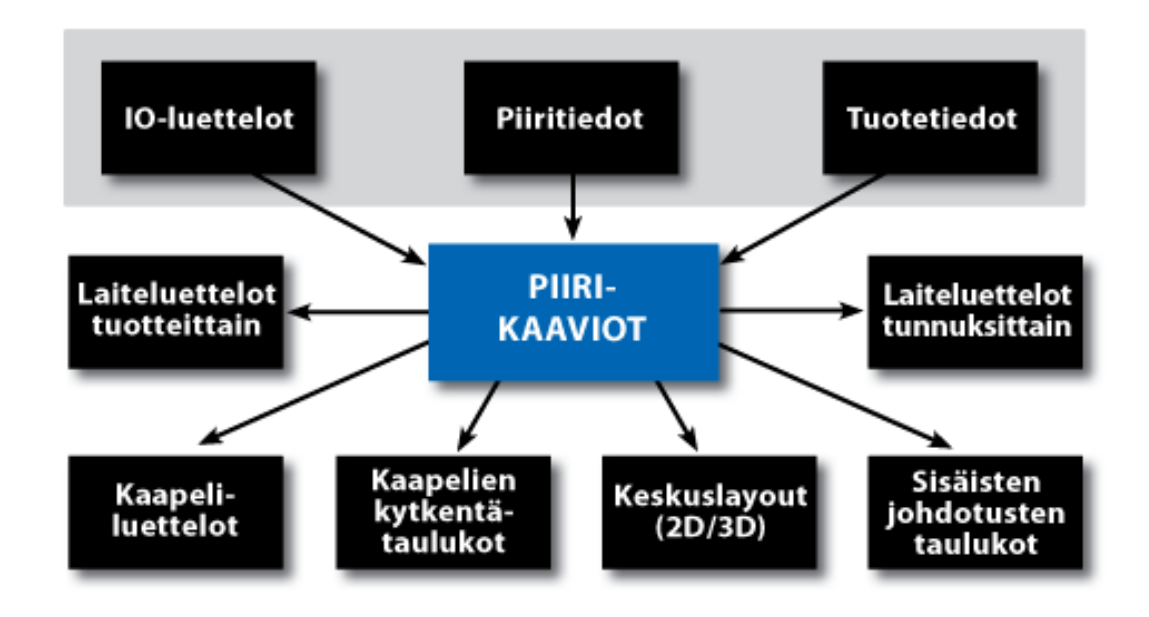

Kuva 1. CADS Plannerin piirikaavio-sovelluksen osa-alueet [14]

### <span id="page-13-0"></span>**8 Selvitys ohjelmien ominaisuuksista**

Aloitin selvityksen etsimällä tietoa Internetistä kyseisistä ohjelmista ja niiden mahdollisuuksista laiteluettelon automaattiseen luomiseen. Tietoa ei juurikaan löytynyt, varsinkaan JCADin osalta. Tietoa etsiessäni huomasin CADSin panostaneen enemmän ohjelmien opastukseen, sillä heiltä löytyi oma Youtube-kanava, jossa oli runsaasti opastusvideoita ohjelman käyttöön [15].

Seuraavaksi tutustuin ohjelmiin ja niiden ominaisuuksiin piirtämällä esimerkkikuvia, joiden pohjalta aloin luomaan laiteluetteloja. Loin laiteluetteloita myös valmiista kuvapohjista.

#### <span id="page-14-0"></span>**8.1 CADS Planner Electric 16.1**

CADSin sivuilta löysin työn kannalta mielenkiintoista tietoa Kymdatan ja Omronin välisestä yhteistyösopimuksesta. Sopimuksen myötä Omronin tuotetietokannat julkaistiin CADSin 16.1- versiossa. Tiedon ajattelin olevan merkityksellistä, sillä Top Automation on Omronin jälleenmyyjä ja partneri. Lisäksi löysin CADSin Youtube-kanavalta videoita tuotetietokannan käyttöön liittyen ja sen hyödyntämisestä laiteluettelon generoinnissa [16].

Aloitin CADSin selvityksen tekemällä Piirikaavio-sovelluksesta löytyvän harjoituksen, jossa luotiin moottoriventtiilin ohjauksen kytkentä. Harjoituksen jälkeen tein kaksi esimerkkikuvaa, jotka valitsin Top Automationilta saaduista kuvista. Valitsin kuviksi taajuusmuuttajaohjatun moottorilähdön ja jännitteen jakelupiirikaavion, koska niissä oli paljon erilaisia laitteita, jolloin sain kokeiltua monipuolista piirtämistä. Kuvien piirto oli ohjelmalla helppoa ja selkeää lisäksi piirrosmerkkikokoelma oli laaja. Jouduin luomaan vain muutaman oman symbolin.

#### <span id="page-14-1"></span>**8.1.1 Laiteluettelo**

Kuvien piirtämisen jälkeen aloin luomaan laiteluetteloa, joihin käytin sekä itse piirrettyjä että valmiita esimerkkikuvia, joita ohjelmasta löytyi. Tietoa etsiessäni huomasin laiteluettelon luomiseen olevan ainakin kaksi tapaa.

Ensimmäinen tapa on käyttää aputoiminnoista löytyvää osaluettelotoiminnot -työkalua. Työkalun avulla valitaan kuvasta symboli, lasketaan sen esiintymät kuvasta automaattisesti, määritellään nimi ja esimerkiksi hinta. Kuvissa 2 ja 3 on nähtävissä symboleiden perusteella luotu taulukko piirustuksen viereen. Sen jälkeen voidaan luoda rivejä, jotka voidaan viedä Excel-tiedostoon (taulukko 1). Tapa vaikutti mielestäni yksinkertaiselta, kömpelöltä ja hitaalta, eikä siinä voinut määritellä tarkempia tietoja laitteille, ainakaan automaattisesti.

| $\infty$                                                                                                    |                              |                            |                          |                |                                   |                                                                                             |  |                | CADS Planner Electric - [Suunnittelu] - [Piirikaavio] |                                                                                                    |
|----------------------------------------------------------------------------------------------------|------------------------------|----------------------------|--------------------------|----------------|-----------------------------------|---------------------------------------------------------------------------------------------|--|----------------|-------------------------------------------------------|----------------------------------------------------------------------------------------------------|
|                                                                                                    |                              |                            |                          |                |                                   | <b>222 Tiedosto Muokkaus Näytä Piirto Työkalut Näkymä Sovellus Piirikaaviot Ikkuna Ohje</b> |  |                |                                                       |                                                                                                    |
|                                                                                                    |                              |                            | <b>DELIGIO PISLEHTII</b> |                | $\cdot$ $\theta$ $\blacksquare$ 2 | - Ø EHYT                                                                                    |  |                |                                                       |                                                                                                    |
|                                                                                                    |                              |                            |                          |                |                                   |                                                                                             |  |                |                                                       | 多样;3000了如000%;32大™%;口部部队为雇马罗相图帐名。                                                                        |
| $\cdots$<br>$\square$ .                                                                                                    | $\times$ 4 $\times$          |                            | Opparikuvat              | Piirikaavio    |                                   |                                                                                             |  |                |                                                       |                                                                                                    |
| E                                                                                                    |                              | $S$ +                      |                          |                |                                   |                                                                                             |  |                |                                                       |                                                                                                    |
|                                                                                                    |                              | ÷                          |                          | Kontaktori     |                                   |                                                                                             |  | $\overline{2}$ | 0.00                                                  |                                                                                                    |
| $\begin{array}{c}\n\mathbf{a} \cdot \mathbf{b} \\ \mathbf{b} \cdot \mathbf{c} \\ \mathbf{c} \cdot \mathbf{b} \\ \mathbf{d} \cdot \mathbf{c}\n\end{array}$ |                              | 喇                          |                          |                |                                   |                                                                                             |  |                |                                                       |                                                                                                    |
| $\triangleq$                                                                                                    | ٧<br>т                       | n<br>由                     |                          |                |                                   |                                                                                             |  |                |                                                       |                                                                                                    |
| $\frac{x}{1+x}$<br>A                                                                                                    | T                            | 中                          |                          | Turvakytkin    |                                   |                                                                                             |  |                | 0.00                                                  |                                                                                                    |
| $\mathscr{C}$ .                                                                                                    | v                            |                            |                          |                |                                   |                                                                                             |  |                |                                                       |                                                                                                    |
| $\theta_{\gamma\beta}$ .                                                                                                    | M                            |                            |                          | Moottori       |                                   |                                                                                             |  |                | 0.00                                                  |                                                                                                    |
| $\n  B$                                                                                                    | V<br>V                       |                            |                          |                |                                   |                                                                                             |  |                |                                                       | $\theta$ - $X$<br><b>Osaluettelot</b>                                                                    |
| $\Omega$ .                                                                                                    | M                            |                            |                          |                | Moottorinsuojakytkin              |                                                                                             |  |                | 0.00                                                  | Laske valitun symbolin määrä koko kuvassa<br>Laske valitun symbolin määrä valituista elementeistä        |
| $\boxplus \cdot$                                                                                                    | E.                           |                            |                          |                |                                   |                                                                                             |  |                |                                                       | Laske määrittämällä ehdot (attr. ja symb nimi), koko kuvasta                                             |
| $\overline{R}$ .                                                                                                    | K                            |                            |                          |                | Johdonsuojakytkin                 |                                                                                             |  |                | 0.00                                                  | Laske määrittämällä ehdot (attr. ja symb nimi), valituista                                               |
| $\mathbf{r}$ .                                                                                                    |                              |                            |                          |                |                                   |                                                                                             |  |                |                                                       | Näytä luettelorivin symbolit kuvassa<br>Aseta symbolin nimi ja hinta                                     |
|                                                                                                    |                              |                            |                          | Kontaktori     |                                   |                                                                                             |  | $\mathbf{Z}$   | 10.00                                                 | Vie valitut luettelorivit tiedostoon ja leikepöydälle<br>Tulosta valitut luettelorivit kirjoitinporttiin |
|                                                                                                    |                              |                            |                          |                |                                   |                                                                                             |  |                |                                                       | Sammuta luettelotaso<br>Sytytä kiettelotaso                                                              |
|                                                                                                    |                              |                            |                          | PE             |                                   |                                                                                             |  | 4              | 0.00                                                  |                                                                                                    |
|                                                                                                    |                              |                            |                          |                |                                   |                                                                                             |  |                |                                                       |                                                                                                    |
|                                                                                                    |                              |                            |                          |                | Moottorinlämpösuoja               |                                                                                             |  |                | 0.00                                                  |                                                                                                    |
|                                                                                                    |                              |                            |                          |                |                                   |                                                                                             |  |                |                                                       |                                                                                                    |
|                                                                                                    |                              |                            |                          | Vaihtokosketin |                                   |                                                                                             |  | $\overline{4}$ | 0.00                                                  |                                                                                                    |
|                                                                                                    |                              |                            |                          |                |                                   |                                                                                             |  |                |                                                       |                                                                                                    |
|                                                                                                    |                              |                            |                          |                |                                   |                                                                                             |  |                |                                                       |                                                                                                    |
|                                                                                                    |                              |                            |                          | Avauskosketin  |                                   |                                                                                             |  | $\overline{2}$ | 0.00                                                  |                                                                                                    |
|                                                                                                    |                              |                            |                          |                |                                   |                                                                                             |  |                |                                                       |                                                                                                    |
|                                                                                                    |                              |                            |                          | Kela           |                                   |                                                                                             |  | 6              | 0.00                                                  |                                                                                                    |
|                                                                                                    |                              |                            |                          |                |                                   |                                                                                             |  |                |                                                       |                                                                                                    |
|                                                                                                    |                              |                            |                          |                | Apukosketinpakka                  |                                                                                             |  | $\overline{2}$ | 0.00                                                  |                                                                                                    |
|                                                                                                    |                              | $\leftrightarrow$<br>Proje |                          |                |                                   |                                                                                             |  |                |                                                       |                                                                                                    |
|                                                                                                    |                              | Suunr<br><b>Suom</b>       |                          |                | Vaihtokosketinpakka               |                                                                                             |  | 4              | 0.00                                                  |                                                                                                    |
| <b>YL.</b>                                                                                                    | Kuva                         | Kohde<br>Kohde             |                          |                |                                   |                                                                                             |  |                |                                                       |                                                                                                    |
|                                                                                                    | vleis                        | Kohde                      | Suunnittelu              |                |                                   |                                                                                             |  |                |                                                       |                                                                                                    |
|                                                                                                    |                              | Siirtymä:                  | a Kohdistuspiste:        |                |                                   |                                                                                             |  |                |                                                       |                                                                                                    |
|                                                                                                    | $rac{1}{\sqrt{\frac{1}{x}}}$ |                            |                          |                |                                   |                                                                                             |  |                |                                                       |                                                                                                    |
|                                                                                                    |                              |                            |                          |                |                                   |                                                                                             |  |                |                                                       |                                                                                                    |
| Valmis                                                                                                    |                              |                            |                          |                |                                   |                                                                                             |  |                |                                                       | 659.04809, 112.10173                                                                                     |

Kuva 2. Osaluettelo-työkalu ja luotu taulukko [17]

Taulukko 1. Esimerkki osaluettelotoiminnolla tehdystä taulukosta Excel-muodossa

| Laite                | Määrä kpl | Hinta                  |
|----------------------|-----------|------------------------|
| Vaihtokosketinpakka  |           | 0.00<br>4              |
| Apukosketinpakka     |           | 0.00<br>2              |
| Kela                 |           | 0.00<br>6.             |
| Avauskosketin        |           | 0.00<br>2              |
| Vaihtokosketin       |           | 0.00<br>4              |
| Moottorinlämpösuoja  |           | 0.00<br>1              |
| <b>PE</b>            |           | 0.00<br>$\overline{4}$ |
| Kontaktori           |           | 0.00<br>2              |
| Johdonsuojakytkin    |           | 0.00<br>1.             |
| Moottorinsuojakytkin |           | 0.00<br>1              |
| Moottori             |           | 0.00<br>1              |
| Turvakytkin          |           | 0.00<br>1              |

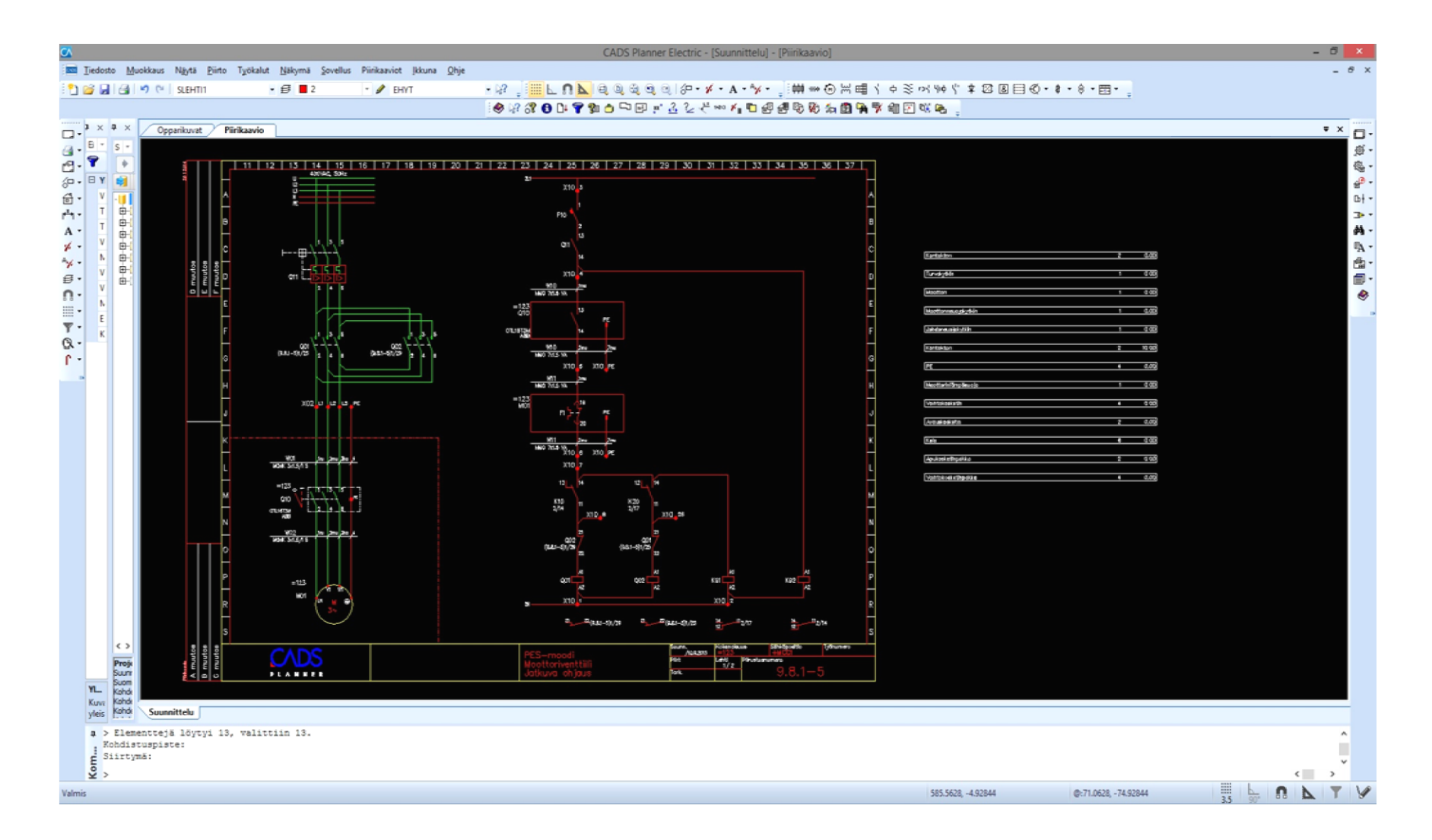

Kuva 3. Osaluettelotoiminnalla luotu taulukko ja lähdepiirustus [17]

Toinen tapa laiteluettelon luomiseen on käyttää projektitietokantaa (project DB), jolloin voidaan valita tiettyjen valmistajien tai sähkönumeroiden valikoimasta oikeat laitteet eri symboleille ja sen jälkeen voidaan luoda taulukko automaattisesti CADS RPT -ohjelmalla, joko itse ohjelmaan, Excel- tai PDF- tiedostoon. Ohjelmalla voidaan tehdä kaikki tarvittavat luettelot aina kaapeleista valaisimiin. Taulukko voidaan lisäksi kääntää automaattisesti englanniksi, saksaksi ja ruotsiksi (kuva 5). Laiteluetteloille oli monta erilaista valmista mallia (kuva 4). Projektitietokantaa käytettäessä laiteluettelon luomiseen tulee kiinnittää huomiota symboleihin jo piirtovaiheessa, sillä luettelo luodaan symboleiden tietojen perusteella. Tietoja voidaan muokata myös myöhemmin tietokannasta käsin, mutta tuotetietojen valitseminen on nopeampaa mikäli tietää suoraan mikä symboli on kyseessä.

Tuotetietokanta työkaluun pääsee monesta kohdasta, esimerkiksi symbolin päällä hiiren oikeaa painiketta painamalla (piirustuksen tulee olla lisättynä projektiin) tai oikealla olevasta työkalurivistä, "Muokkaa projektitietokantaa" (kuva 6). Kuvassa 7 nähdään DB-projektitietokannan näkymä, josta nähdään projektissa olevat symbolit sekä niiden sijainnit yms. Tästä näkymästä voidaan valita tuotetiedot ja niiden hallinta, jolloin nähdään tuotetietokannat. Tuotetietokannasta voidaan hakea nimellä, sähkönumerolla tai tarkemmilla tuotetiedoilla laitteita ja tuotteet voidaan joko lisätä tuotetietopaketteihin tai suoraan symbolin tiedoiksi. Tuotetietopaketteja voidaan hyödyntää projekteissa, joissa käytetään samoja tuotteita, jolloin niitä ei tarvitse uudestaan etsiä.

| GA <sub>1</sub>                              |                                |                                                   |                                                          |                 |             |                                                          |                           | <b>Electric</b> |
|----------------------------------------------|--------------------------------|---------------------------------------------------|----------------------------------------------------------|-----------------|-------------|----------------------------------------------------------|---------------------------|-----------------|
| Luetteloasetukset                            |                                |                                                   |                                                          |                 |             |                                                          |                           |                 |
| Aiemmin tallennetut asetukset:               | (uusi)                         |                                                   | $\ddot{}$                                                | <b>Tallenna</b> |             | 14:10:23 Suoritetaan kysely "Osaluettelo tunnuksittain". |                           |                 |
| Luettelon tyyppi:                            | Pohia:                         |                                                   |                                                          | Kielisyys:      |             | 14:10:23 Valmis.                                         |                           |                 |
| Osaluettelo tunnuksittain                    |                                |                                                   | (Projektit) BOM_Osaluettelo tunnuksittain Suom v         | Suomi           | $\sim$      |                                                          |                           |                 |
| Luo uudelleen                                |                                | (Yleiset) Kaapeli_kilpiluettelo.xls               |                                                          |                 |             |                                                          |                           |                 |
|                                              |                                | (Yleiset) Laite_kilpiluettelo.xls                 |                                                          |                 |             |                                                          |                           |                 |
|                                              |                                | (Yleiset) Laite kilpiluettelo2.xls                |                                                          |                 |             |                                                          |                           |                 |
| Vedä tähän sen sarakkeen otsikko, jonka sisä |                                | (Yleiset) Lämmitinluettelo.xls                    |                                                          |                 |             |                                                          |                           |                 |
| Piiritunnus T<br><b>Laitteet</b> Projekti    |                                | (Yleiset) Osaluettelo määrillä ja tunnuksilla.xls |                                                          |                 | <b>TODI</b> | Suunnittelualue T Laiteteksti1 T                         | Laiteteksti2 T Laitetekst |                 |
| $\Omega$                                     |                                | (Yleiset) Osaluettelo määrillä.xls                |                                                          |                 |             |                                                          |                           |                 |
|                                              |                                | (Yleiset) Osaluettelo Tunnuksittain.xls           |                                                          |                 |             |                                                          |                           |                 |
| $\circ$                                      |                                |                                                   | (Yleiset) Osaluettelo Tunnuksittain kokotunnus.xls       |                 |             |                                                          |                           |                 |
| $\Omega$                                     |                                | (Yleiset) Osaluettelo Tunnuksittain maara.xls     |                                                          |                 |             |                                                          |                           |                 |
| $\Omega$                                     |                                |                                                   | (Yleiset) Osaluettelo Tunnuksittain maara kokotunnus.xls |                 |             |                                                          |                           |                 |
| $\circ$                                      | (Yleiset) Piiriluettelo.xls    |                                                   |                                                          |                 |             |                                                          |                           |                 |
|                                              |                                | (Yleiset) Riviliittimien kytkentäluettelo.xls     |                                                          |                 |             |                                                          |                           |                 |
| $\Omega$                                     |                                | (Yleiset) SijaintiinLiittyvätDokumentit.xls       |                                                          |                 |             |                                                          |                           |                 |
| $\circ$                                      |                                | (Yleiset) Sijainti kilpiluettelo.xls              |                                                          |                 |             |                                                          |                           |                 |
| o                                            |                                | (Yleiset) Sisäisten johdinten luettelo.xls        |                                                          |                 |             |                                                          |                           |                 |
| $\Omega$                                     | (Yleiset) Valaisinluettelo.xls |                                                   |                                                          |                 |             |                                                          |                           |                 |
| $\circ$                                      |                                | (Yleiset) {Eng} ATK_Pisteet.xls                   |                                                          |                 |             |                                                          |                           |                 |
|                                              |                                | (Yleiset) {Eng} Dokumenttiluettelo.xls            |                                                          |                 |             |                                                          |                           |                 |
| $\Omega$                                     | <b>O01</b>                     |                                                   | $=123+MCC1-Q$ = 123 + MCC1-Q01 3                         |                 |             |                                                          |                           |                 |
| $\Omega$                                     | <b>OO1</b>                     |                                                   | $= 123 + MCC1 - Q$ = 123 + MCC1-Q01 3                    |                 |             |                                                          |                           |                 |
|                                              |                                |                                                   |                                                          |                 |             |                                                          |                           |                 |

Kuva 4. Osaluettelotyyppejä tunnuksittain. [17.]

| G                         |                                          |                                                                           |           |                                                                            |                                              |               |                                                    |                           |  |  |
|---------------------------|------------------------------------------|---------------------------------------------------------------------------|-----------|----------------------------------------------------------------------------|----------------------------------------------|---------------|----------------------------------------------------|---------------------------|--|--|
|                           |                                          | Luetteloasetukset                                                         |           |                                                                            |                                              |               |                                                    |                           |  |  |
|                           | Aiemmin tallennetut asetukset:<br>(uusi) |                                                                           |           |                                                                            | $\checkmark$<br>Tallenna<br>14:04:08 Valmis. |               |                                                    |                           |  |  |
|                           | Pohja:<br>Luettelon tyyppi:              |                                                                           |           |                                                                            |                                              | Kielisyys:    | 14:05:28 Käännetään valitulle kielelle "Englanti". |                           |  |  |
| Osaluettelo määrillä<br>v |                                          |                                                                           |           | (Yleiset) Osaluettelo määrillä ja tunnuksilla.xls                          | $\checkmark$                                 | Englanti<br>٧ | 14:05:28 Luodaan summalista.                       |                           |  |  |
|                           | Luo uudelleen                            |                                                                           |           |                                                                            |                                              | Suomi         | 14:05:29 Valmis.                                   |                           |  |  |
|                           |                                          |                                                                           |           |                                                                            |                                              | Ruotsi        |                                                    |                           |  |  |
|                           |                                          | Vedä tähän sen sarakkeen otsikko, jonka sisällön mukaan haluat ryhmittää. |           |                                                                            |                                              | Englanti      |                                                    |                           |  |  |
|                           |                                          |                                                                           |           |                                                                            |                                              | <b>Saksa</b>  |                                                    |                           |  |  |
|                           |                                          | Nimi2                                                                     |           | Laiteryhma_Kieli2 T                                                        | Nimi1 Kieli2                                 |               |                                                    | Nimi2 Kieli2              |  |  |
|                           |                                          | MS132-4.0                                                                 |           | Manual Motor Starter Manual Motor Starter 2.54.0A, 400V/100kA Without Fuse |                                              |               |                                                    | MS132-4.0                 |  |  |
|                           |                                          | OTL16T3M                                                                  |           |                                                                            | Safety switch                                |               |                                                    |                           |  |  |
|                           |                                          | M2AA112M B5 2,2 kW 1000                                                   |           |                                                                            | Electric motor                               |               |                                                    |                           |  |  |
|                           |                                          | kontaktori                                                                | Contactor | Contactor, 3-pole, 24 A/11 kW AC-3 (50 A AC1), 230 VAC                     |                                              |               | Contactor                                          |                           |  |  |
|                           |                                          | MCN116E 1x16A C-käyrä 6kA                                                 |           |                                                                            | <b>MCB</b>                                   |               |                                                    | MCN116E 1x16A C-curve 6kA |  |  |
|                           |                                          |                                                                           |           |                                                                            |                                              |               |                                                    |                           |  |  |

Kuva 5. Englanniksi käännetty osaluettelo. [17.]

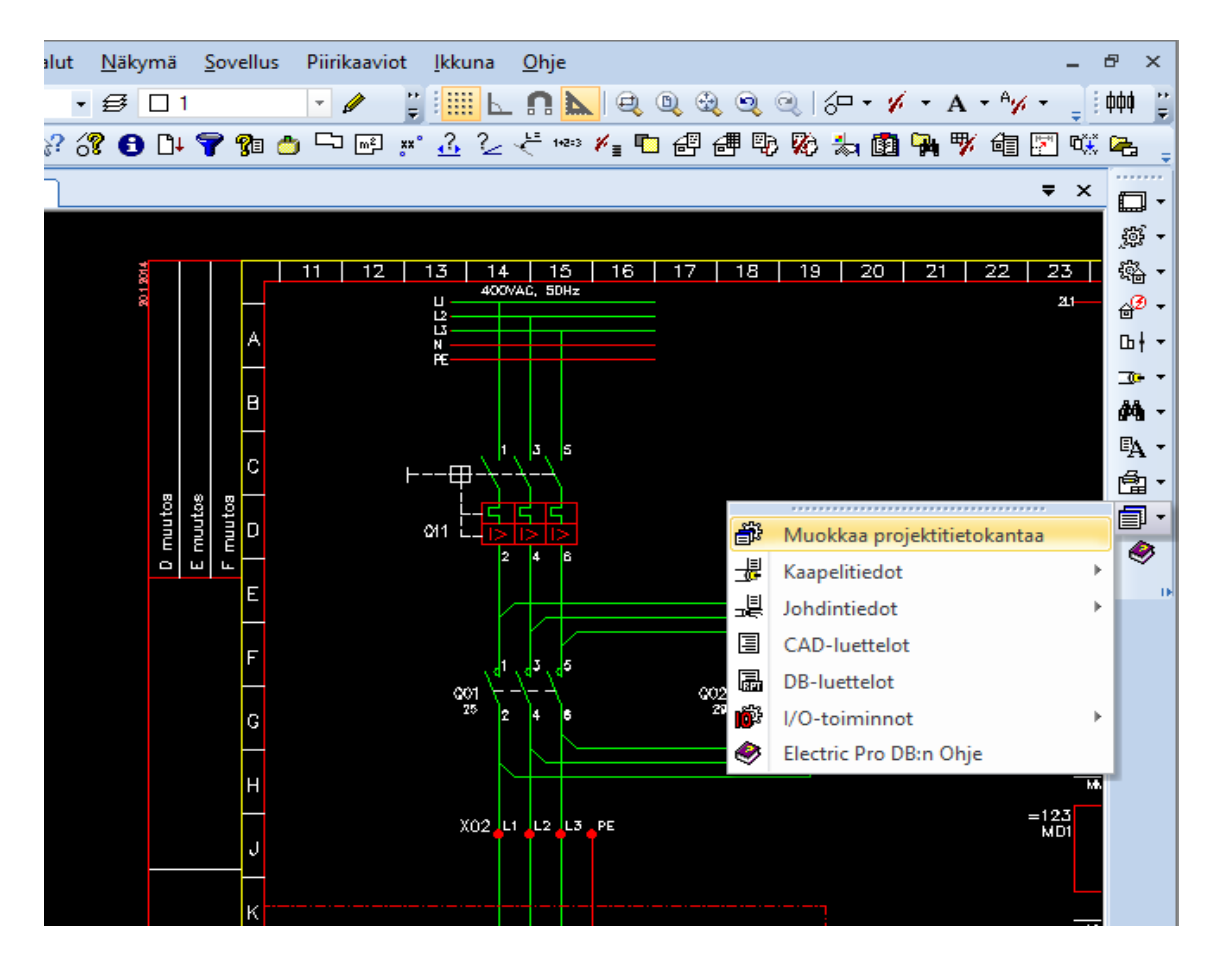

Kuva 6. Projektitietokantaan päästään oikean reunan työkalupalkista "Muokkaa projektitietokantaa". [17.]

|                                                           |                 |                                                     |                          | Electric DB Työkalu                |                                                                  |
|-----------------------------------------------------------|-----------------|-----------------------------------------------------|--------------------------|------------------------------------|------------------------------------------------------------------|
| Aloitus<br>Toiminnot<br>Näytä                             |                 |                                                     |                          |                                    |                                                                  |
| 侢<br>Â<br>€<br>Päivitä<br>Etsi<br>Avaa<br>Excel<br>Kopioi |                 | ×<br><b>RC</b><br>Poista<br>suodatus                | 字<br>Asetukset           |                                    |                                                                  |
| Etsi<br>Projekti Leikepöytä<br>Vie<br>Päivitä             |                 | Gridin ominaisuudet                                 | Asetukset                |                                    |                                                                  |
| Sijainti                                                  |                 | Laitteet   Riviliittimet   Sijainnit   Piirit   I/O | Kaapelit   Muut johtimet | Tuotetiedot   Lisätiedot   Kilvet  | Hierarkiasidokset   Dokumentit                                   |
| ◎◆                                                        |                 | <b>Tunnus V</b> Kokotunnus                          | $T$ Sijainti             | T Laitetyyppi                      | <b>T</b> Tuotetiedot                                             |
| EU                                                        |                 | <syöttö> =123+MCC1-<syöttö></syöttö></syöttö>       | $=123+MCC1$              | Liitin                             |                                                                  |
| $E = 123$                                                 | F10             | $= 123 + MCC1 - F10$                                | $=123+MCC1$              | Etukoje                            | 1*3246516. 1*18620142 ,7KN-24230*1,3642350*1,8620142*1,3246516*1 |
| E E +MCC1                                                 | K10             | $=123+MCC1-K10$                                     | $=123+MCC1$              | Tuntematon                         |                                                                  |
| $\approx$ <syöttö></syöttö>                               | K20             | $= 123 + MCC1 - K20$                                | $=123+MCC1$              | Tuntematon                         |                                                                  |
| 图 F10                                                     | K91             | $= 123 + MCC1 - K91$                                | $=123+MCC1$              | Tuntematon                         |                                                                  |
| $\mathbf{\Xi}$ K10                                        | K92             | $= 123 + MCC1 - K92$                                | $=123+MCC1$              | Tuntematon                         |                                                                  |
| 43 к20                                                    | M01             | $= 123 - M01$                                       | $=123$                   | Moottori                           | 1*1421036, 1*4230 13642350, 1*18620142 15AM350000R1008           |
| - ⊟ к91                                                   | M01-F1          | $= 123 - MO1 - F1$                                  | $=123$                   | Tuntematon                         |                                                                  |
| 4 к92<br>图 Q01                                            | Q <sub>01</sub> | $= 123 + MCC1 - Q01$                                | $= 123 + MCC1$           | Kontaktori                         | 1*142*1,8620142. 1*15AM350000R1008*1, 17KN-24230*1, 3642350      |
| <i>图</i> Q02                                              | Q02             | $= 123 + MCC1 - Q02$                                | $=123+MCC1$              | Kontaktori                         | 1*14231, 1*642350, 1*642350, 1*86201008, 1*15AM350000R1008       |
| 图 Q11                                                     | Q10             | $= 123 - Q10$                                       | $=123$                   | Turvakytkin                        | 1*142*1,8620142. 1*15AM350000R1008*1, 17KN-24230                 |
| 由 m xo2                                                   | Q11             | $= 123 + MCC1 - Q11$                                | $=123+MCC1$              | Etukoje                            | 1*142*1,3642350*1,3642350*1,3642350*1,8620142*1                  |
| 由 m x10                                                   | X02             | $= 123 + MCC1 - X02$                                | $= 123 + MCC1$           | Riviliitinrima                     |                                                                  |
| 白 <i>图</i> M01                                            | X10             | $= 123 + MCC1 - X10$                                | $=123+MCC1$              | Riviliitinrima                     |                                                                  |
| 图 F1<br>图 Q10                                             |                 |                                                     |                          |                                    |                                                                  |
| Tunnus:<br>Tyyppi: Tuntematon                             | $\blacksquare$  |                                                     |                          |                                    | dl –                                                             |
|                                                           | Määrä: 14       |                                                     |                          | C:\Users\PC\Desktop\EDBProject.mdb |                                                                  |

Kuva 7. Projektitietokannassa näkyvät laitteet [17]

| GА                       |                                                                               |                                                                           |         |                            |                                    |                    |                    |                     |                                                                                                    |              | Tuotetietojen hallinta                         |                 |
|--------------------------|-------------------------------------------------------------------------------|---------------------------------------------------------------------------|---------|----------------------------|------------------------------------|--------------------|--------------------|---------------------|----------------------------------------------------------------------------------------------------|--------------|------------------------------------------------|-----------------|
|                          |                                                                               | · Tuotetietokanta User products 1                                         |         | ○ Projektin tuotetiedot    |                                    |                    |                    | Asetukset           |                                                                                                    |              |                                                |                 |
|                          |                                                                               | Vedä tähän sen sarakkeen otsikko, jonka sisällön mukaan haluat ryhmittää. |         |                            |                                    |                    |                    |                     |                                                                                                    |              |                                                |                 |
|                          | Linkki T Nimike                                                               |                                                                           |         | T Sahkönumero T Valmistaja |                                    |                    | T.                 | Nimi 1, suomi       | $\overline{\phantom{a}}$                                                                                                 |              |                                                | V Nimi 2, suomi |
| $\,>$                    |                                                                               | Moottorinlämpösuoja                                                       |         |                            |                                    |                    |                    | $\mathbf{1}$        |                                                                                                    |              |                                                |                 |
|                          |                                                                               | Johdonsuojakytkin                                                         |         |                            |                                    |                    |                    | $\mathbf{1}$        |                                                                                                    |              |                                                |                 |
|                          |                                                                               | Moottorinsuojakytkin                                                      |         |                            |                                    |                    |                    | $\mathbf{1}$        |                                                                                                    |              |                                                |                 |
|                          |                                                                               | Moottori                                                                  |         |                            |                                    |                    |                    | $\mathbf{I}$        |                                                                                                    |              |                                                |                 |
|                          |                                                                               | Turvakytkin                                                               |         |                            |                                    |                    |                    | 1                   |                                                                                                    |              |                                                |                 |
|                          |                                                                               | Apukosketinpakka                                                          |         |                            |                                    |                    |                    | $\overline{2}$      |                                                                                                    |              |                                                |                 |
|                          |                                                                               | Avauskosketin                                                             |         |                            |                                    |                    |                    | $\overline{2}$      |                                                                                                    |              |                                                |                 |
|                          |                                                                               | Kontaktori                                                                |         |                            |                                    |                    |                    | $\overline{2}$      |                                                                                                    |              |                                                |                 |
|                          |                                                                               | Vaihtokosketinpakka                                                       |         |                            |                                    |                    |                    | $\overline{4}$      |                                                                                                    |              |                                                |                 |
|                          |                                                                               | Vaihtokosketin<br>PE                                                      |         |                            |                                    |                    |                    | $\overline{4}$      |                                                                                                    |              |                                                |                 |
|                          |                                                                               | Kela                                                                      |         |                            |                                    |                    |                    | $\overline{4}$<br>6 |                                                                                                    |              |                                                |                 |
| $\overline{\phantom{0}}$ |                                                                               |                                                                           |         |                            |                                    |                    |                    |                     |                                                                                                    | $\mathbf{H}$ |                                                |                 |
|                          | Uusi<br>Tuotetietopaketit<br>Paketin nimi<br>$\,>$<br>oppari<br>piirikaavio33 | Kopioi<br>Paketin nimi T Kuvaus T                                         | Muokkaa |                            | Poista<br>Paketin sisältö<br>$\,>$ | 3250606<br>3250604 | 3250606<br>3250604 | 1<br>1              | Nimike T Sähkönumero T Määrä T Valmistaja T Tekniset tiedot 1 T Nimi 1, suomi<br><b>Schneider Eler</b><br>Schneider Eler |              | Johdonsuojakatkaisija<br>Johdonsuojakatkaisija |                 |
|                          | Uusi paketti                                                                  | Kopioi paketti<br>Tuotetietokantojen tuonti                               | Poista  |                            | $\blacksquare$                     |                    |                    |                     |                                                                                                    |              |                                                |                 |

Kuva 8. Omatuotetietokanta tuotuna ohjelmaan. Esimerkkinä on käytetty osaluettelo-toiminnolla luotua listaa laitteista (taulukko 1). [17.]

Tuotetietokanta kattaa tällä hetkellä vain joidenkin valmistajien ja sähkönumeroiden tietokantoja, mutta tuotteita voi lisätä tietokantaan myös itse. Tietokantaan voi lisätä omia tuotteita Excel-, teksti- ja Access-tiedostoina. Kokeilin luoda oman tietokannan User Products- kohtaan Excel-tiedoston avulla. Käytin tietokannan luomiseen osaluettelotoiminnalla tehtyä taulukkoa (taulukko 1). Oma tietokanta on nähtävissä kuvassa 8. En lisännyt taulukkoon lisätietoja, mutta laitteisiin voidaan lisätä esimerkiksi sähkönumerot, Internet-linkki tuotteeseen ja lukuisia muita tarpeellisia tietoja. Taulukkoa tuotaessa ohjelmaan voidaan oman taulukon sarakkeet linkittää CADSin sarakkeisiin, jolloin oman tietokannan saa näyttämään samat tiedot kuin ohjelman tietokannat. Tämä edellyttää tosin sitä, että oman tuotetietokannan tiedot on täytetty Excel-tiedostoon. Ohjelman omien tuotetietokantojen perusteella tehty luettelo on nähtävissä taulukossa 2.

Oman tuotetietokannan lisäämisen etu korostuu erityisesti tässä opinnäytetyössä, sillä Top Automation on suunnittelemassa verkkokauppaa, joka toimisi Excel-tiedoston pohjalta, jolloin tuotteiden tiedot olisivat valmiissa muodossa. Tällöin suunnittelussa voidaan hyödyntää omaa varastoa, sillä tuotetietokannasta nähdään ajankohtaiset varastotiedot tuotteista ja lisäksi siihen voidaan lisätä esimerkiksi linkki verkkokaupan tietoi-

hin, jolloin tuotteesta näkee nopeasti lisätietoja, esimerkiksi kuvia. Ajankohtaisen varastotilanteen näkemiseksi täytyisi Excel-tiedoston olla synkronoitu tietokoneille, joihin suunnitteluohjelma on asennettu ja mahdollisesti tietokanta täytyy ajaa ohjelmaan aina käynnistyksen yhteydessä tai mahdollisesti käyttää makroa, joka tekee sen automaattisesti. Tällöin voidaan myös tehokkaasti seurata varastotilannetta ja tilata tuotteita sitä mukaa, kun niitä tarvitaan. Suunnitteluvaiheessa voidaan antaa symboleille tuotetiedot, jolloin voidaan luoda laiteluettelo automaattisesti DB- tuotetietokannan avulla.

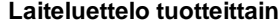

| <b>Nimike</b> | Nimi                                            | Tekniset tiedot | Valmistaia        | <b>Tyyppi</b>             | A-hinta | <b>Määrä</b>      |
|---------------|-------------------------------------------------|-----------------|-------------------|---------------------------|---------|-------------------|
|               |                                                 |                 |                   |                           |         |                   |
|               | 1SAM35000 MOOTTORINSUOJA 2.54.0A.               |                 | <b>ABB</b>        | $MS132-4.0$               | 0.00    |                   |
| 3246516       | Uohdonsuojakatkaisija                           |                 | Hager             | MCN116E 1x16A C-kävrä 6kA | 0,00    | $\lvert 3 \rvert$ |
| 3642350       | <b>Turvakvtkin</b>                              | TURVAKYTKIN     | ABB Pi-kojeet     | IOTL16T3M                 | 0,00    |                   |
| 8620142       | Sähkömoottori AI 230/400V                       |                 | <b>ABB</b> Motors | M2AA112M B5 2.2 kW 1000   | 0.00    |                   |
|               | J7KN-24230   Kontaktori, 3-napainen, 24 A/11 kW |                 | Omron             | J7KN24230                 | 0.00    |                   |

Taulukko 2. Esimerkki tuotetietokannan luomasta laiteluettelosta

#### <span id="page-21-0"></span>**8.1.2 Makrot**

Cads Plannerissa on mahdollista käyttää makroja, joilla voidaan tehdä tiettyjä alkutoimenpiteitä tai suorittaa esimerkiksi jokin ohjelma. Aina ohjelman käynnistyessä suoritetaan Autoinit.mac - makrotiedosto, jota voidaan käyttää alkutoimenpiteiden suorittamiseen. Alkutoimenpiteitä voi olla esimerkiksi rasterin asettaminen, väri ja viivatyypin valinta, tasojen luonti/sytyttäminen/sammuttaminen yms. Tiedoston tulee sijaita CADShakemistossa, josta ohjelma osaa etsiä sen käynnistettäessä. Makroja voidaan luoda kirjoittamalla niitä tekstieditorilla, jolloin nimen loppupäätteen tulee olla MAC. [18.]

Autoinit.mac- tiedosto voi olla myös K-ohjelmointikielellä tehty ohjelma, jolloin sillä voidaan tehdä laajempia automatisointeja. K-ohjelmakielellä tehty ohjelma (autoinit.ex) suoritetaan oletusarvoisesti autoinit.mac- tiedoston jälkeen. K-ohjelmointikieli on CADSin oma sisäinen ohjelmointikieli ja siihen on saatavissa opas erikseen. [18.]

### <span id="page-21-1"></span>**8.2 JCAD Electra**

JCADistä oli huomattavasti hankalampaa löytää tietoa, johtuen ehkä siitä, että heidän opastusvideot ja ohjeet ovat vain ylläpitoasiakkaiden nähtävissä Internetin Extranet-

palvelussa ja käytin tähän opinnäytetyöhön koulun ohjelmaa, joten minulla ei ollut mahdollisuutta päästä niitä näkemään. Lähetin sähköpostia JCADin asiakaspalveluun kysyäkseni tietoja ohjelmasta, sillä en saanut ohjelman omasta ohjeesta tarvittavia tietoja. Asiakaspalvelusta vastattiin, että ohjelmalla ei voi tehdä piirikaavioista automaattisesti laiteluetteloita. Ohjelmalla voidaan luoda kuitenkin määräluettelo, joka voi nopeuttaa laiteluettelon luomista Excelillä. [19,20.]

#### <span id="page-22-0"></span>**8.2.1 Laiteluettelo**

Määräluettelo luo luettelon piirustuksen symboleiden pohjalta ( kuva 9). Määräluettelotyökalu löytyy suunnittelu-valikosta ja sen alta löytyvästä luettelot-kohdasta. Esimerkki kuvan perusteella luotu määräluettelo on nähtävissä kuvassa 10. Määräluettelo työkalulla ei siis voida luoda kovinkaan kattavaa luetteloa, sillä luettelosta ei ole nähtävissä kuin määrä, symbolin nimi/selitys, piirrosmerkki, asennustapa, järjestelmä sekä kohta huomioille. Tämä tapa ei siis ole kovinkaan kätevä ja helposti tuleekin mieleen tehdä taulukko Excelillä, jolloin määräluetteloa voitaisiin käyttää jonkin asteisena referenssinä. Luettelosta voidaan luoda myös tekstitiedosto, mutta muutaman kokeilun perusteella sitä ei saa järkevästi avattua Excelissä, koska se on txt- tiedosto.

| JCAD electra - [Esimerkkipiiri]         |                                                         |                                                                                                    |
|-----------------------------------------|---------------------------------------------------------|----------------------------------------------------------------------------------------------------|
| Tiedosto Muokkaa Näytä Lisää Piirrä     | Suunnittelu Työkalut Ikkuna<br>Ohje                     |                                                                                                    |
| ╱ір ∏ ДЭ і П П У .                      | Lämmityksen mitoitus<br>r                               | $\mathbb{S}$ $\mathcal{F}$ $\bot$ $\mathcal{L}$ $\mathcal{L}$ $\bot$ $\Omega$ $\mathcal{V}$ $\mathcal{V}$ $\mathcal{V}$                                                                                                    |
| jatkuva<br>ei tasoa                     | Kaapelointi<br>r                                        | $\begin{picture}(150,10) \put(0,0){\line(1,0){10}} \put(15,0){\line(1,0){10}} \put(15,0){\line(1,0){10}} \put(15,0){\line(1,0){10}} \put(15,0){\line(1,0){10}} \put(15,0){\line(1,0){10}} \put(15,0){\line(1,0){10}} \put(15,0){\line(1,0){10}} \put(15,0){\line(1,0){10}} \put(15,0){\line(1,0){10}} \put(15,0){\line(1,0){10}} \put(15,0){\line($<br>Oletus |
| Ei valittua valmis' *<br>Ei valittua    | Asennusreitit<br>r                                      |                                                                                                    |
| piirustus<br>Resurssit<br>$\mathbf{X}$  | Luettelot                                               | Piirustusluettelo                                                                                                    |
| Projektit                               | <b>Keskus</b>                                           | Lämmitinluettelo                                                                                                    |
| 白 图 Kiinteistösähkö<br>$\blacktriangle$ | Piirikaavio                                             | 18<br>Kaapeliluettelo                                                                                                    |
| 由 图 Omakotitalo2012                     | Laskenta<br>r                                           | Valaisinluettelo                                                                                                    |
| 图 Opparikuvat<br>Ė                      | Valaistuslaskenta                                       | 251 Fi<br>Määräluettelo                                                                                                    |
| E Laskentataulukot<br>Tulostustiedostot | ▶<br>Kuvapohja                                          | Kojeluettelo                                                                                                    |
| Cads piirikaavio                        | Aksonometriaesitys                                      | r.                                                                                                    |
| Esimerkkipiiri                          |                                                         |                                                                                                    |
| Kojeluettelo                            |                                                         | 2S1                                                                                                    |
| laitteet<br>Määräluettelo               | $\overline{\mathbf{z}}$ $\sim$<br>. دا مان به مان<br>ı. | 2.51<br>1F                                                                                                    |
| piirustus                               | 281)<br>F<br>ı.                                         | 2H                                                                                                    |
| <b>B</b> Piirikaavio                    | Dч.                                                     |                                                                                                    |

Kuva 9. Määräluettelon luonti [20.]

| Piirros-<br>merkki | Yksikko<br>kpl/m                                                                 | Määrä          | IP<br>luokka | Sähköinen<br>arvo | Nimitys/Selitys                  | Asennustapa     |  | Järjestelmä                  | Huom!                |        |
|--------------------|----------------------------------------------------------------------------------|----------------|--------------|-------------------|----------------------------------|-----------------|--|------------------------------|----------------------|--------|
|                    | kpl                                                                              | $\overline{1}$ |              |                   | Johdonsuojakatkaisin             | Uppoasennus (F) |  | SÄHKÖN PÄÄJAKELUJÄRJESTELMÄT |                      |        |
| 曲                  | kpl                                                                              | $\overline{1}$ |              |                   | Käsin - 0 - Autom, 1             | Uppoasennus (F) |  | SÄHKÖN PÄÄJAKELUJÄRJESTELMÄT |                      |        |
|                    | kpl                                                                              | $\overline{1}$ |              |                   | Johdonsuojakatkaisin, käsiohjaus | Uppoasennus (F) |  | SÄHKÖN PÄÄJAKELUJÄRJESTELMÄT |                      |        |
|                    | kpl                                                                              | $\overline{1}$ |              |                   | 4 johdinta (3 - vaihe)           | Uppoasennus (F) |  | SÄHKÖN PÄÄJAKELUJÄRJESTELMÄT |                      |        |
|                    | kpl                                                                              | $\overline{1}$ |              |                   | Avautuva kosketin, muoto 2       | Uppoasennus (F) |  | SÄHKÖN PÄÄJAKELUJÄRJESTELMÄT |                      |        |
| 5                  | kpl                                                                              | $\overline{1}$ |              |                   | Lämpövaikutus                    | Uppoasennus (F) |  | SÄHKÖN PÄÄJAKELUJÄRJESTELMÄT |                      |        |
| 톅                  | kpl                                                                              | $\overline{1}$ |              |                   | $0 - 1, 1$                       | Uppoasennus (F) |  | SÄHKÖN PÄÄJAKELUJÄRJESTELMÄT |                      |        |
|                    | kpl                                                                              | $\overline{1}$ |              |                   | N                                | Uppoasennus (F) |  | SÄHKÖN PÄÄJAKELUJÄRJESTELMÄT |                      |        |
|                    | kpl                                                                              | $\overline{2}$ |              |                   | L1, L2, L3, ulosotto, pysty      | Uppoasennus (F) |  | SÄHKÖN PÄÄJAKELUJÄRJESTELMÄT |                      |        |
| ф                  | kpl                                                                              | $\overline{2}$ |              |                   | Releen kela                      | Uppoasennus (F) |  | SÄHKÖN PÄÄJAKELUJÄRJESTELMÄT |                      |        |
|                    | kpl                                                                              | $\overline{2}$ |              |                   | Kontaktori, muoto 2              | Uppoasennus (F) |  | SÄHKÖN PÄÄJAKELUJÄRJESTELMÄT |                      |        |
| ▆                  | kpl                                                                              | 3              |              |                   | L1, L2, L3, N, PE                | Uppoasennus (F) |  | SÄHKÖN PÄÄJAKELUJÄRJESTELMÄT |                      |        |
|                    | kpl                                                                              | $\overline{4}$ |              |                   | 5 johdinta (3 - vaihe)           | Uppoasennus (F) |  | SÄHKÖN PÄÄJAKELUJÄRJESTELMÄT |                      |        |
|                    | kpl                                                                              | $\overline{4}$ |              |                   | Johdin 1                         | Uppoasennus (F) |  | SÄHKÖN PÄÄJAKELUJÄRJESTELMÄT |                      |        |
|                    | kpl                                                                              | 5              |              |                   | Sulkukosketin, muoto 2           | Uppoasennus (F) |  | SÄHKÖN PÄÄJAKELUJÄRJESTELMÄT |                      |        |
|                    | kpl                                                                              | 5              |              |                   | Merkkilamppu + johtimet          | Uppoasennus (F) |  | SÄHKÖN PÄÄJAKELUJÄRJESTELMÄT |                      |        |
|                    |                                                                                  |                |              |                   |                                  |                 |  |                              |                      |        |
|                    |                                                                                  |                |              |                   |                                  |                 |  |                              |                      |        |
|                    |                                                                                  |                |              |                   |                                  |                 |  |                              |                      |        |
|                    |                                                                                  |                |              |                   |                                  |                 |  |                              |                      |        |
|                    |                                                                                  |                |              |                   |                                  |                 |  |                              |                      |        |
|                    |                                                                                  |                |              |                   |                                  |                 |  |                              |                      |        |
|                    |                                                                                  |                |              |                   |                                  |                 |  |                              |                      |        |
|                    |                                                                                  |                |              |                   |                                  |                 |  |                              |                      |        |
|                    |                                                                                  |                |              |                   |                                  |                 |  |                              |                      |        |
|                    |                                                                                  |                |              |                   |                                  |                 |  |                              |                      |        |
|                    |                                                                                  |                |              |                   |                                  |                 |  |                              |                      |        |
|                    |                                                                                  |                |              |                   |                                  |                 |  |                              |                      |        |
|                    |                                                                                  |                |              |                   |                                  |                 |  |                              |                      |        |
|                    |                                                                                  |                |              |                   |                                  |                 |  |                              |                      |        |
|                    |                                                                                  |                | Päiväys      | 09.01.2013        | Kohde                            | Sisältö         |  | Työnumero                    |                      | Muutos |
|                    | Suunnittelija<br>Piirikaavio<br>ĴĊē<br>Piirustusnumero<br>arkistaja<br>Hyväksyjä |                |              |                   |                                  |                 |  |                              | Sivu / Sivuja<br>1/1 |        |

Kuva 10. Määräluettelo luotuna määräluettelo-työkalulla. [20.]

### <span id="page-23-0"></span>**8.2.2 Makrot**

Makroista en löytänyt ohjeesta mitään tietoa, joten kysyin asiaa asiakaspalvelusta ja sieltä vastattiin, että ohjelmassa ei ole erillisiä makroja. Ohjelmaa voi tosin räätälöidä omiin käyttötarkoituksiin asetusten kautta [21]. Sieltä voidaan esimerkiksi määrittää mitkä kansiot ja tiedostot ohjelma luo automaattisesti projektia luotaessa, mutta mitään laajempia automatisointeja ei voi tehdä [21].

# <span id="page-23-1"></span>**9 Pohdinta**

Aloitin selvityksen tekemisen selvittämällä taustatietoja ohjelmien takana olevista yrityksistä. Molemmat yrityksistä olivat suomalaisia, joten myös ohjelmistot olivat suomenkielisiä. Etsin myös tietoa piirikaavioista alan kirjallisuudesta ja Internet-lähteistä.

CADS Planner oli helpompi omaksua kahdesta ohjelmasta. Ohjelman käyttäminen oli helppoa ja toiminnot olivat selkeitä. Erityisesti Internetissä olevat Youtube-videot olivat erittäin käteviä ja niistä sai nopeasti vastauksia ohjelmaan liittyvissä ongelmissa. Monessa videossa oli mukana myös suomenkielinen selostus, joten ohjelman käyttöä ei olisi voinut tehdä helpommaksi. CADS on myös mahdollistanut opiskelijoille mahdollisuuden käyttää ohjelmaa ilmaiseksi opiskelujen ohella.

CADSin tuotetietokannat-työkalu oli mielestäni kätevä ja sillä sai nopeasti tarkat tiedot eri valmistajien eri laitteista. Tietokannasta löytyi paljon erilaisia valmistajia ja esimerkiksi Sähkönumerot-tuotteet. Kuten aiemmin kirjoitin tuotetietokantaan voidaan lisätä omia tuotteita, joten yrityksen suunnitteleman verkkokaupan tuotteita voitaisiin hyödyntää suunnittelussa. Tuotetietokannasta löytyy jo yrityksen yhteistyökumppanin Omronin-tuotteet, joita voi hyödyntää laiteluettelon luomisessa.

JCAD Electraa olin käyttänyt aikaisemmin enemmän kuin CADSiä, mutta silti omaksuin CADSin nopeammin käyttööni. JCAD Electrasta on myös saatavilla opiskelijoille sopiva lisenssi, mutta se on maksullinen. Kuten aiemmin kirjoitin, jostain syystä JCA-Din verkkoluennot ovat nähtävissä vain kirjautuneille Extranet-palvelussa, johon minulle ei ollut pääsyä. Tästä syystä jouduin ottamaan yhteyttä asiakaspalveluun selvittäessäni ohjelman toimintoja. JCADistä löytyy yli 1200 vakiopiirikaaviota, joita voi käyttää sellaisenaan tai muokata omaan käyttöön. JCAD electralla ei kuitenkaan voinut tehdä mitään niistä asioista joita tässä opinnäytetyössä lähdettiin selvittämään, joten ohjelmaa on vaikea suositella Top Automationin käyttöön.

Selvityksen perusteella on helppoa todeta CADS Plannerin soveltuvan yrityksen käyttöön huomattavasti paremmin. CADS Plannerista löytyvät kattavat tuotetietokannat laiteluetteloiden luomiseen sekä lukuisia valmiita luettelopohjia, joita voidaan muokata omiin tarpeisiin. Lisäksi Top Automationin yhteistyökumppanin, Omronin, tuotetietokannat löytyvät jo valmiiksi ohjelmasta. Lisäksi CADS vaikutti selkeämmältä ja nopeammin omaksuttavalta ohjelmalta, jolla onnistuu varmasti kaikki tarvittavat toiminnot piirikaavioiden suunnitteluun liittyen ja toki muuhunkin suunnitteluun. CADSissä on mahdollista käyttää työskentelyä helpottavia makroja ja niitä voidaan ohjelmoida lisää erikseen toimitettavan oppaan avulla. Lisäksi CADSin Youtubesta löytyvät opas videot nopeuttavat ohjelman käyttöönottoa huomattavasti. Tässä opinnäytetyössä en ota kantaa ohjelmistojen hintaan, vaan jätän sen yrityksen huoleksi.

Loppujen lopuksi olen tyytyväinen opinnäytetyöhön ja sen tuloksiin, sillä piirikaavioita ei juurikaan käyty läpi opiskelujen aikana, joten jouduin opettelemaan niitä perustiedoista lähtien. Olin aikaisemmin käyttänyt kumpaakin ohjelmaa, mutta vain lähinnä rakennussähköistyksen suunnitteluun omakotitaloihin yms. Työn tulokset olivat lopulta hyvinkin selkeät, johtuen toisen ohjelmiston puutteista, mutta työtä aloittaessa tästä ei ollut mitään tietoa. Ohjelmistojen ominaisuuksista oli saatavilla rajallista tietoa, johtuen ehkä ohjelmien kotimaisuudesta, joten selvitin tietoja kokeilemalla sekä kyselemällä asiakaspalveluista. Opinnäytetyötä tehdessä opin paljon uutta kahdesta eri suunnitteluohjelmistosta sekä piirikaavioista, joten uskon siitä olevan hyötyä itselleni myös tulevaisuuden kannalta. Haluan kiittää opinnäytetyön mahdollistamisesta Top Automationin Seppo Toppia, joka antoi aiheen työlle.

# <span id="page-26-0"></span>**Lähteet**

- 1. Sähköpalvelu Top Automation Oy. Yritys. http:// www.topautomation.fi [Luettu 6.1.2014]
- 2. Jumpponen,E. Sähkö- ja teleurakoitsijaliitto. Sähköpiirustuskirja. Espoo: Sähköinfo Oy. 2004.
- 3. Pere, A. Sähköpiirustus. Espoo: Kirpe Oy. 1998.
- 4. Quanttos Oy. http://www.jidea.fi/ [Luettu 13.1.2014]
- 5. Quanttos Oy. http://www.jcad.fi/sähkö.htm [Luettu 13.1.2014]
- 6. Quanttos Oy. JCAD electra. Sähkösuunnittelun uusi aika. Esite. [Luettu 13.1.2014]
- 7. Quanttos Oy. JCAD Electra Easy. http://www.jcad.fi/jcad-electra-easy.htm [Luettu 14.1.2014]
- 8. Quanttos Oy. JCAD Electra Easy. http://www.jcad.fi/docs/jcad%20electra%20easy%20esite.pdf [Luettu 14.1.2014]
- 9. Quanttos Oy. JCAD Quantum Electra. http://www.jcad.fi/jcad-quantum-electra.htm [Luettu 14.1.2014]
- 10. Kymdata Oy. Tietoa yrityksestä. http://www.cads.fi/fi/Yhteys/Tietoa%20yrityksest%C3%A4/ [Luettu 6.1.2014]
- 11. Kymdata Oy. CADS uutta. CADS Partner 2013 asiakaslehti. 2013. s. 10-15, 24. http://www.cads.fi/fi/Palvelut/Sis%C3%A4lt%C3%B6%C3%A4/CADS%20Partner / [Luettu 15.1.2014]
- 12. Kymdata Oy. http://www.cads.fi/fi/Tuotteet/S%C3%A4hk%C3%B6%20ja%20automaatio/ [Luettu 6.1.2014]
- 13. Kymdata Oy. CADS Planner 16.1. CADS Planner Piirikaaviot-ohje. [Luettu 10.1.2014]
- 14. Kymdata Oy. Piiri- ja johdotuskaaviot. http://www.cads.fi/fi/Tuotteet/S%C3%A4hk%C3%B6%20ja%20automaatio/K%C3 %A4ytt%C3%B6tarkoitus/Piiri-%20ja%20johdotuskaaviot/ [Luettu 6.1.2014]
- 15. Youtube. http://www.youtube.com/user/CADSPLANNER/videos [Luettu 10.1.2014]
- 16. Kymdata Oy. http://www.cads.fi/fi/Ajankohtaista/?news\_id=128 [10.1.2014]
- 17. Kymdata Oy. CADS Planner Electric 16.1. Kuvakaappaus CADS Planner- ohjelmasta.
- 18. Kymdata Oy. CADS Planner Electric 16.1. CADS Planner ohje, Hakusanat: Autoinit.mac ja makro.
- 19. Quanttos Oy. Extranet-palvelu. http://www.jcad.fi/extranet.htm [Luettu 14.1.2014]
- 20. Jidea Oy. JCAD Electra. Kuvakaappaus JCAD Electra-ohjelmasta.
- 21. Korpela Kimmo. Laiteluettelon automaattinen luominen piirikaaviosta ja makrot. 2014. Sähköpostikysely JCAD-asiakaspalveluun (Quanttos Oy) [28.1.2014]
- 22. Quanttos Oy. http://www.jcad.fi [Luettu 14.1.2014]